# <u>Sid</u>

# **elio POS tlačiareň XP-Q80I**

# **Uživateľský manuál**

## **Poznámky**

- 1. Umiestnite tlačiareň na stabilné miesto a zabráňte vibráciám a nárazom.
- 2. Neuskladňujte a nepoužívajte tlačiareň na miestach s vysokou teplotou a vlhkosťou a vyhnite sa aj miestam s veľkým znečistením.
- 3. Adaptér tlačiarne by mal byť pripojený na vhodne uzemnenú zásuvku. Je potrebné sa vyhnuť zdieľaniu rovnakej zásuvky s veľkým motorom alebo inými zariadeniami, ktoré môžu spôsobiť kolísanie výkonu.
- 4. Mali by sme zabrániť kontaktu s vodou alebo vodivými materiálmi (napríklad kovy). Pokiaľ sa tak stane okamžiťe vypnite napájanie.
- 5. Tlačiareň by nemala tlačiť bez papiera, nakoľko to môže vážne poškodiť tlačiaci gumový valček a tepelnú tlačovú hlavu.
- 6. Ak tlačiareň nie je po dlhší čas používaná, prosím odpojte napájanie adaptéra.
- 7. Nesnažte sa svojpomocne opravovať alebo modifikovať tlačiareň.
- 8. Adaptér sa špeciálne používa s tlačiarňou.
- 9. Aby bola zabezpečená kvalitná tlač a životnosť tlačiarne, odporúča sa používať kvalitné papiere pre tlač.
- 10. Prosím vypnite napájanie v prípade manipulácie s káblami.
- 11. Konektor adaptéra je odpojovacie zariadenie. Zásuvka ktorá je pripojená by mala byť umiestnená v blízkosti.
- 12. Tento produkt je pužiteľný pre tropické podmienky pri nadmorskej výške 5000m a menej.

# **Aplikácie:**

- POS systémy
- **EFT POS systémy**
- Šport, poštová služba a civilné letectvo
- Informačné a servisné systémy
- Tlač informácií meracích prístrojov
- Dane, účtv

# **Obsah balenia:**

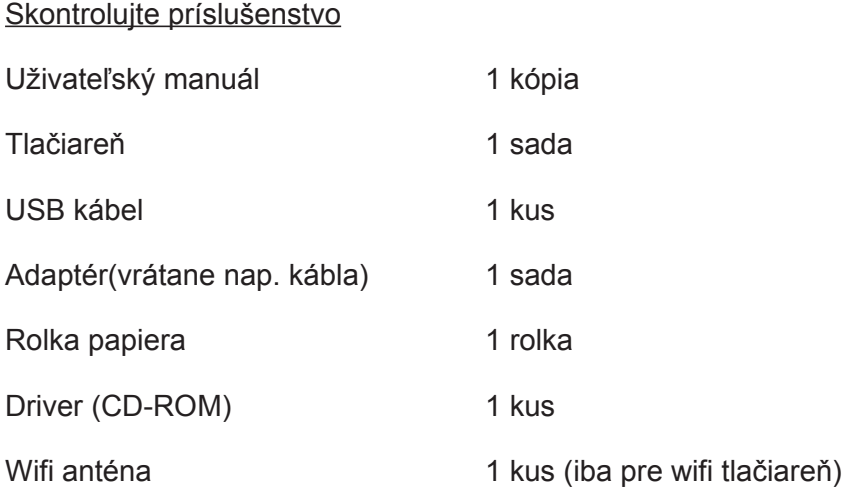

# **Základné vlastnosti:**

- Vysoká rýchlosť tlače 260mm/s
- Podpora sieťovej tlače
- Podpora peňažnej zásuvky
- Podpora funkcie detekcie čiernej značky
- Podpora funkcie prepisovania
- Malá a ľahká s atraktívnym tvarom
- Rozumná štruktúra a pohodlná údržba
- Dva druhy rozhrania na výber: USB + Bluetooth alebo USB + Wifi
- Zabudovaný informačný buffer (informácie o tlači môžu byť prijaté počas tlače)
- Znaky môžu byť zväčšené, zvýraznené a podčiarknuté. Riadkovanie, ľavé a pravé medzery sú nastaviteľné
- Podpora tlače pre bitmapy s rôznou hustotou a stiahnutou grafikou.
- Malá spotreba energie a nízke náklady na chod.
- Kompatibilná s ESC/POS. Počet znakov pre každý riadok a písmo je voliteľné (nastavením prepínača DIP)
- Podpora sieťového režimu tlače, pripojenie viacerých počítačov na tlač a vysokorýchlostný ovládač OPOS
- Podpora autentifikácie tlačiarne, väzba softvéru a vysokorýchlostná tlač

• Podpora viacerých medzinárodných jazykových sád

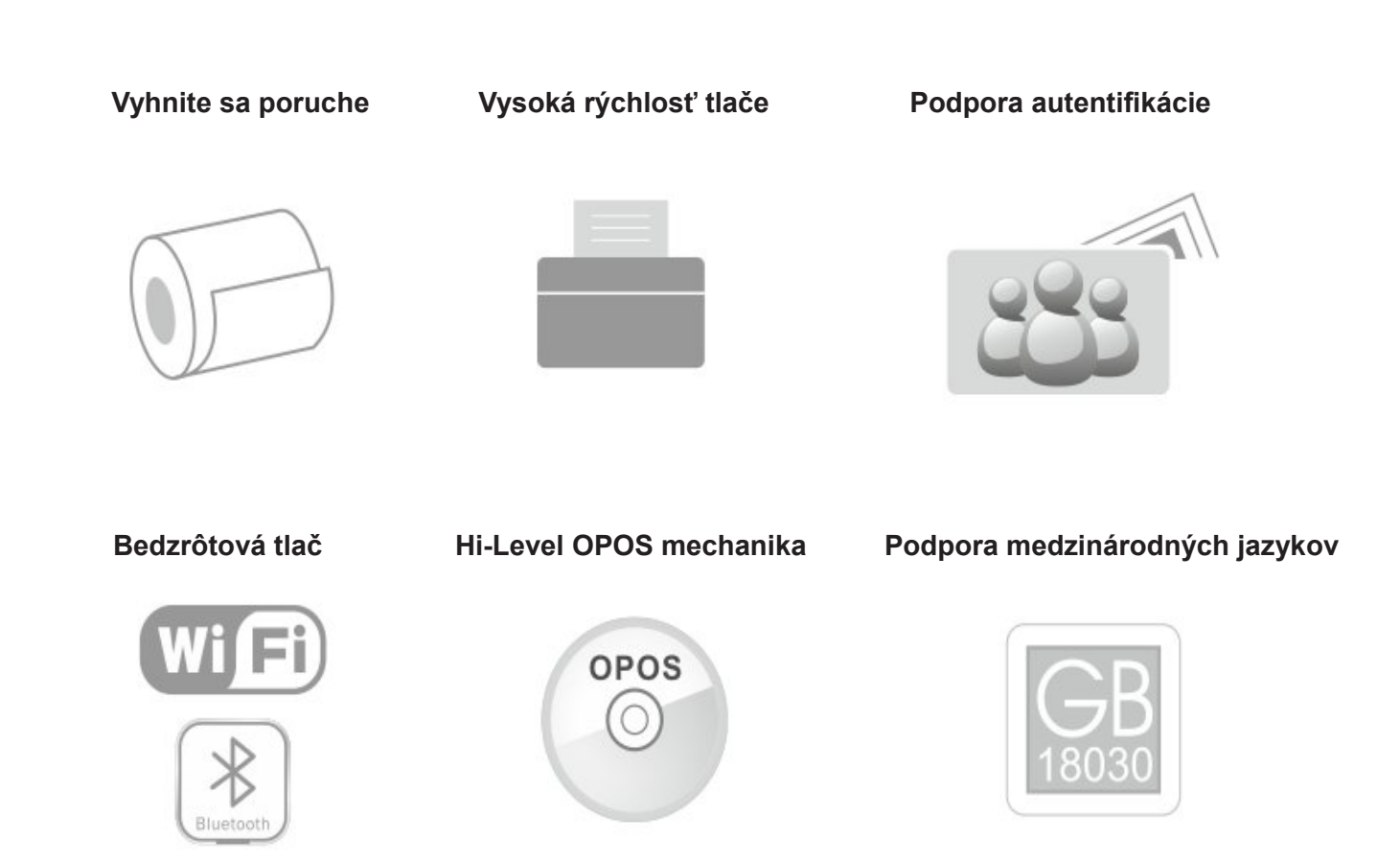

# **Technické parametre:**

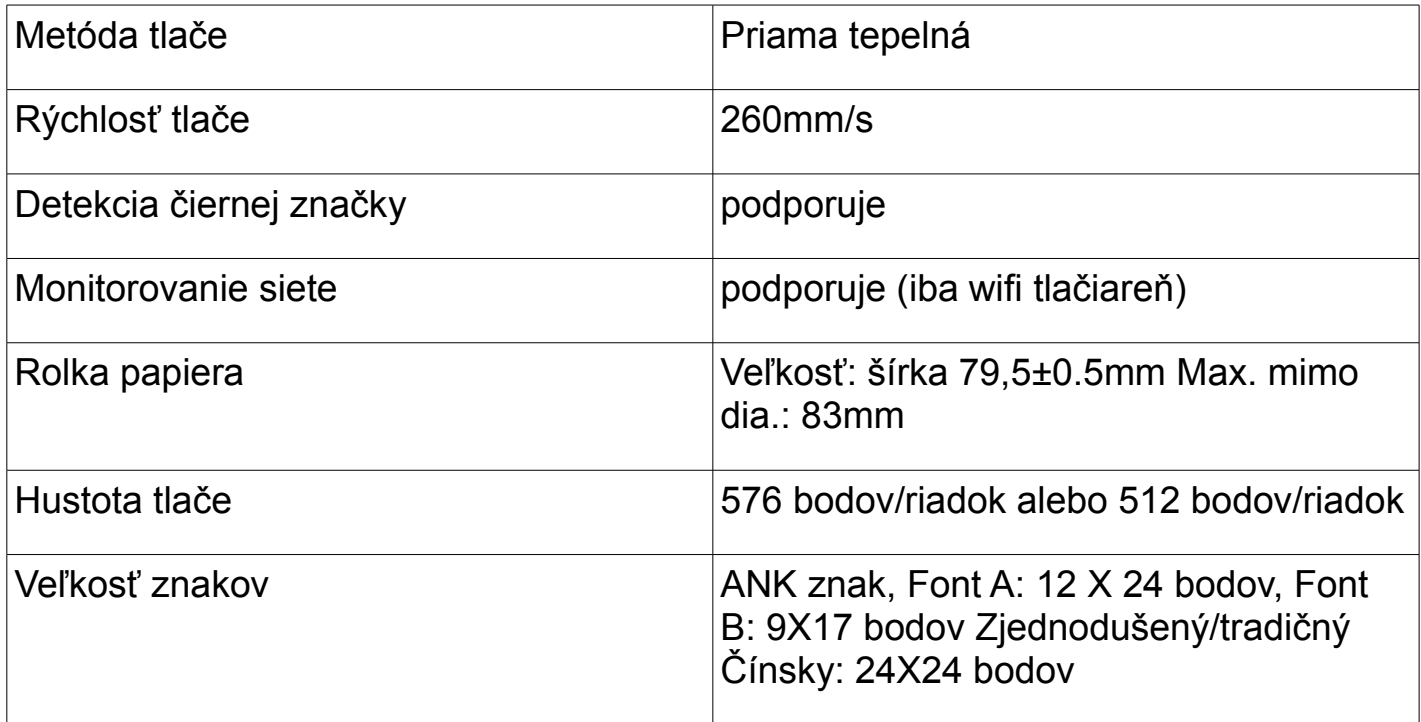

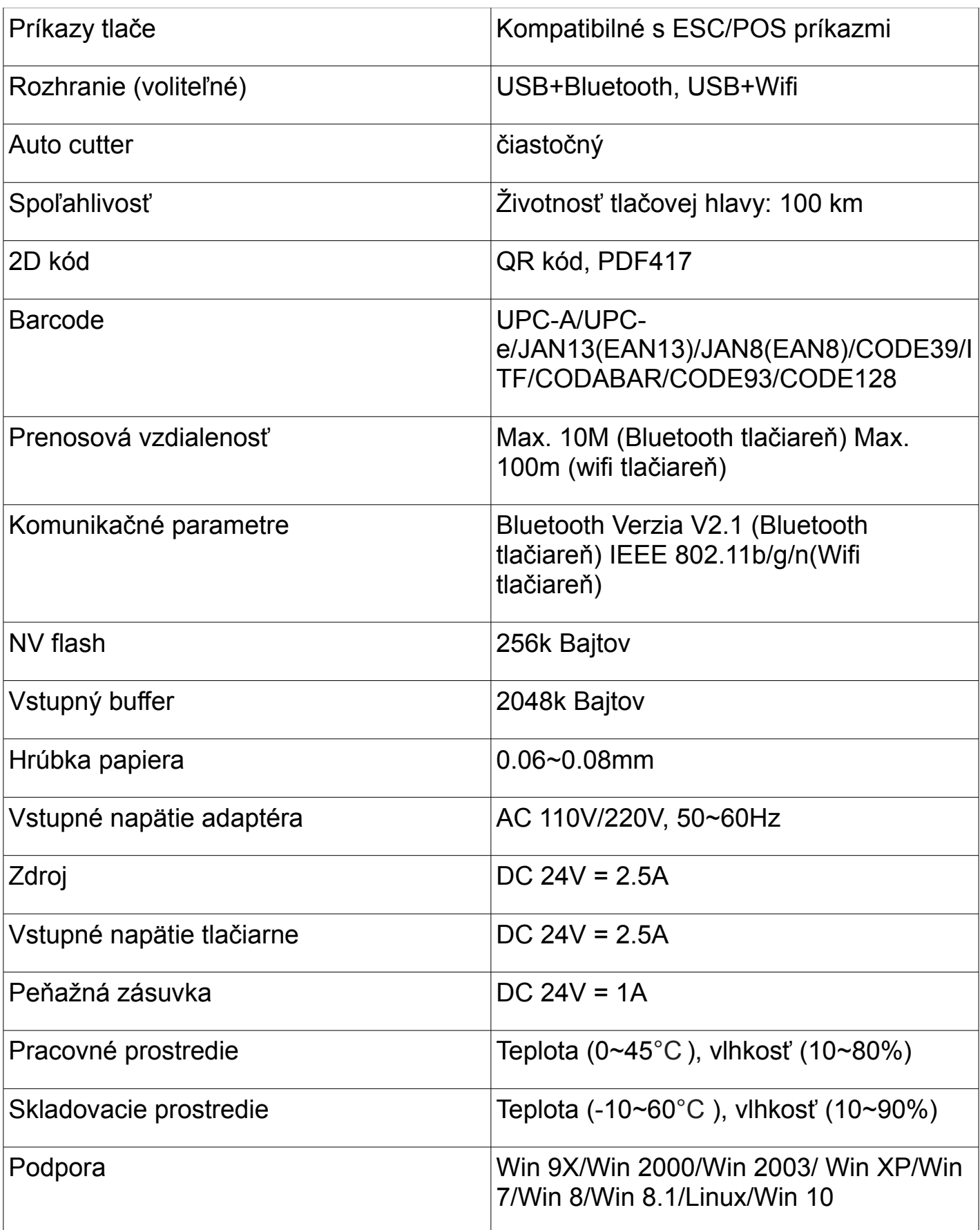

# **Vkladanie rolky papiera:**

Bezdrôtová tlačiareň používa tepelnú papierovú rolku 80mm, s ľahko vkladateľnou štruktúrou. Inštalácia papierovej rolky pozostáva z nasledujúcich krokov:

- a) Otvorte horný kryt tlačiarne
- b) Vložte rolku papiera do priehradky podľa zobrazenia na obrázku
- c) Vytiahnite kus papiera von z krytu a potom kryt zatvorte
- d) Odtrhnite papier trčiaci z krytu reznou hranou tlačiarne

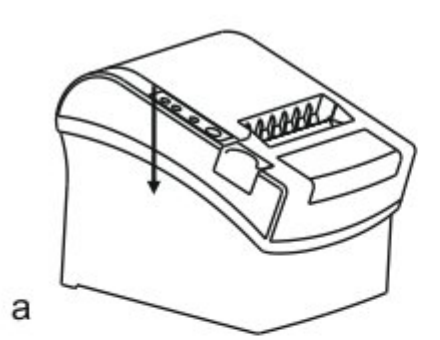

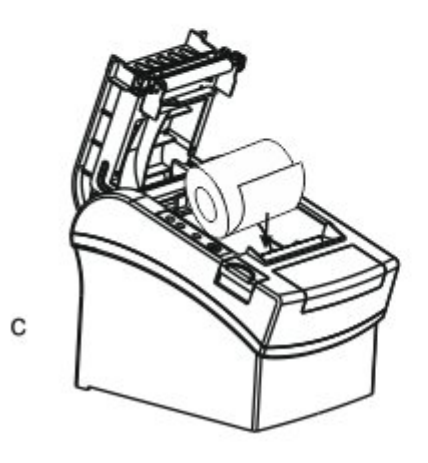

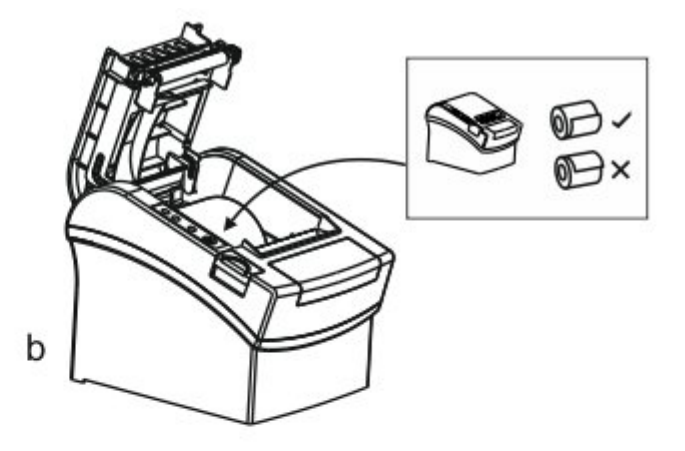

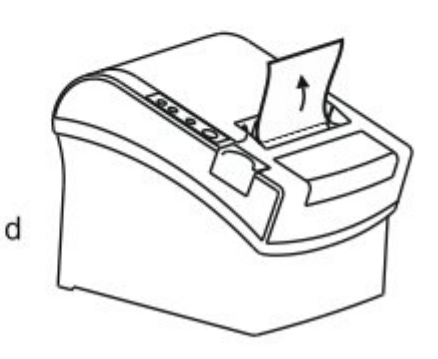

# **Nastavenie módu tlačenia (DIP switche):**

DIP switchmi môžeme zmeniť nastavenia, ako napríklad: rezačku, jazyky, beeper, hustotu tlače, prenosovú rýchlosť atď.

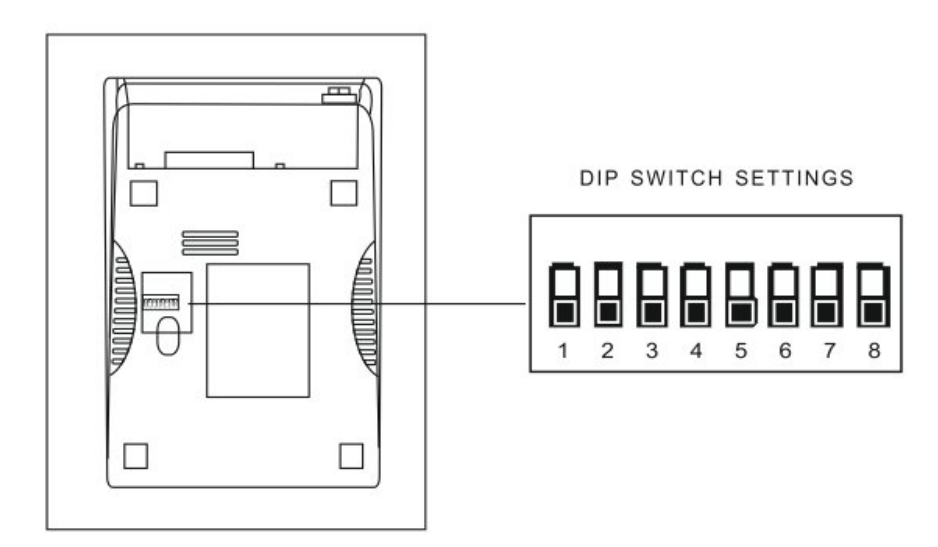

# **Zoznam funkcií DIP v spodnej časti tlačiarne:**

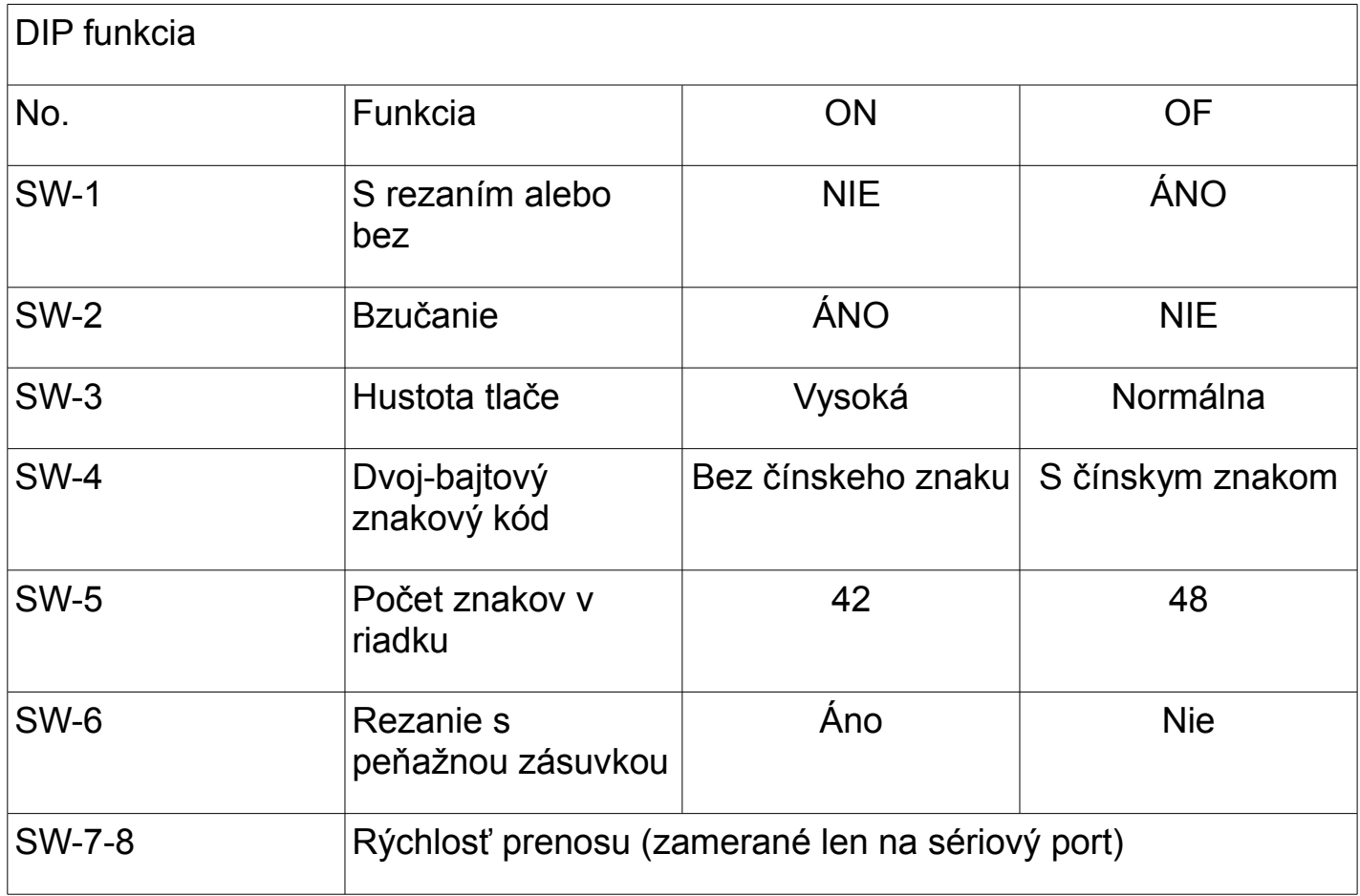

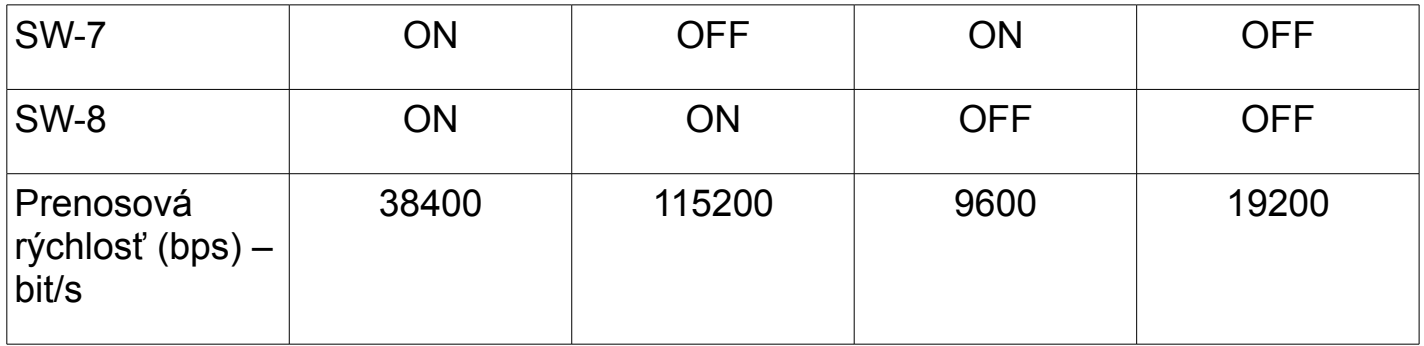

### **Názvy tlačidiel a funkcií indikátorov:**

#### **1) [ Podávanie papiera ] tlačidlo [ Podať ]**

Stlačením tohto tlačidla podáte papier, a podržaním tlačidla je papier podávaný nepretržite.

#### **2) [ Papier von] indikátor [ Papier ]**

Keď svieti spolu s indikátorom Error, signalizuje že v tlačiarni je nedostatok papiera a pokiaľ obidva indikátory nesvietia signalizuje to že v tlačiarni je dostatok papiera.

#### **3) [ Výkon ] indikátor [ Výkon ]**

Ak indikátor svieti, znamená to že tlačiareň je zapnutá, pokiaľ indikátor nesvieti tlačiareň je vypnutá.

#### **4) [ Chyba ] tlačidlo [ Chyba ]**

Bliká pri výstupe papiera, pri odstraňovaní chýb, pri prehriatí tlačovej hlavy a podobne.

#### **Self Test**

Metóda samotného testovania: Po pripojení tlačiarne, vypnite napájanie, stlačte a podržte tlačidlo Podávanie papiera (Podať) a zapnite napájanie tlačiarne súčastne asi 2 sekundy, potom pustite tlačidlo, tlačiareň vytlačí "Hexadecimálny výpisový" blok.

#### **Metóda zadávania hexadecimal**

Potom čo je tlačiareň pripojená, stlačte a podrže tlačidlo Podávanie papiera (Podať) a stlačte tlačidlo napájania tlačiarne približne na 10 sekúnd, potom pustite tlačidlo pre zadanie hexadecimálneho výpisu. Tlačiareň vytlačí "Hexadecimálny výpisový" blok.

# **Inicializácia tlačiarne**

Keď je tlačiareň pripojená stlačte a podrže tlačidlo Podávanie papiera (Podať) a stlačte tlačidlo napájania tlačiarne približne na 20 sekúnd, tlačiareň zabzučí, a je nastavená na továrenskú verziu.

# **Údržba rezačky**

#### **Metóda (1)**

Stlačte tlačidlo napájania pre vypnutie napájania a potom ho znova zapnite pre inicializáciu tlačiarne a opravy rezačky.

#### **Metóda (2)**

Otočte koliesko na rezačke tlačiarne pre návrat rezačky do základnej pozície, potom otvorte vrchný kryt a vyberte znovu rolku papiera, tlačiareň bude pracovať normálne.

**Varovanie:** Neotvárajte kryt silou aby nedošlo k poškodeniu tlačovej hlavy a rezača.

# **Ovládač tlačiarne**

Bezdrôtová pokladničná tlačiareň poskytuje dva režimy ovládača, jeden je priamo nainštalovaný pre WINDOWS na tlač, a druhý tlačí pomocou príkazov.

#### **(1)Priamo nainštalovaný program ovládača pod WINDOWSOM**

Pridajte tlačiareň vo WINDOWS, a zadajte súbor ovládača pre WINDOWS, je potrebné iba zavolať ovládač pre tlač. V tomto režime je tlač vykonávaná programom tlačiarne WINDOWS, ktorý konvertuje znaky na grafickú maticu.

#### **(2)Priamy ovládač pre port**

V tomto režime, nie je potrebné inštalovať ovládač, je potrebné iba odoslať znaky priamo do portu, a dosiahnuť konverziu tlače pomocou knižnice s tvrdými znakmi v tlačiarni. Tento režim robí tlač viac pohodlnú. Keď používame tento režim, tlačiarenske príkazové sady sa vyžadujú na ovládanie tlače, pričom Model 80 Thermal Receipt Printer bol integrovaný zo sadou príkazov ESC/POS

#### **(3)Grafická prezentácia ovládačov systému WINDOWS**

1. Otvorte disk CD-ROM a dva krát kliknite na ikonu **premenáláciu**, pokračujte na ďalší krok:

電子

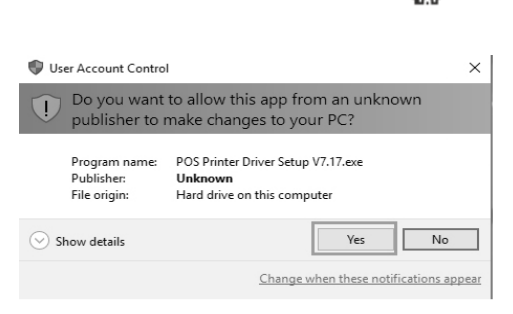

2. Zvoľte Súhlasím ("I agree"), pokračujte ďalej

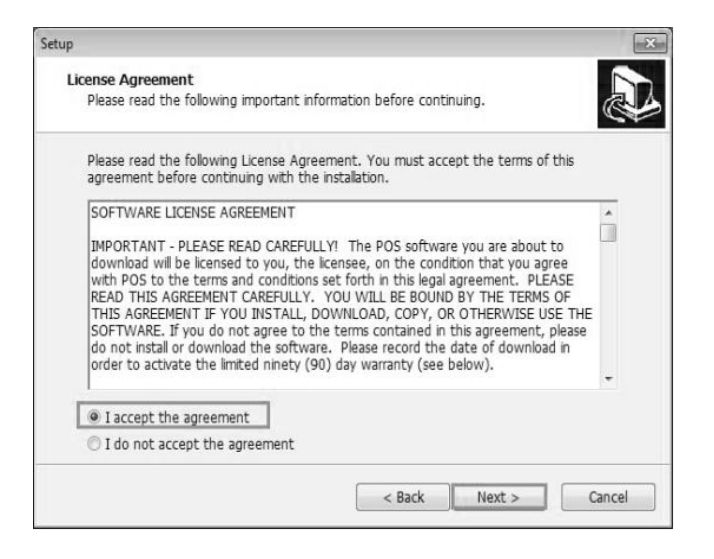

3. Zvoľte štandardnú inštaláciu, pokračujte ďalej

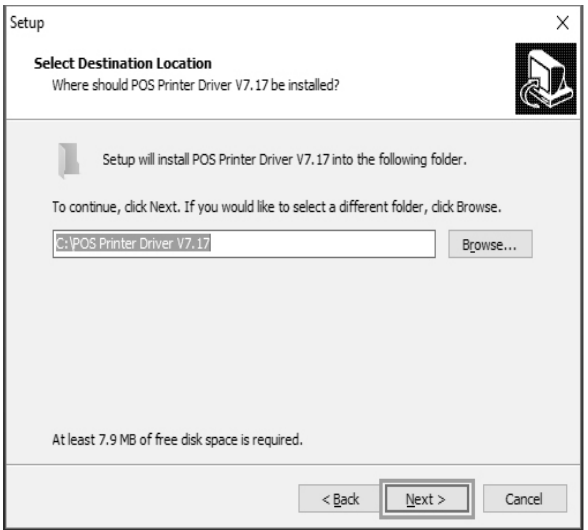

#### 4. Zaškrtnite vytvoriť odkaz na pracovnej ploche a pokračujte ďalej

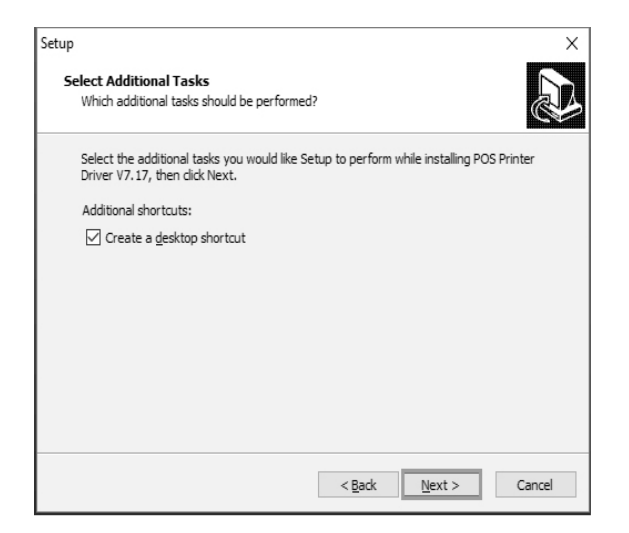

5. Kliknite na inštalovať pre začiatok inštalácie

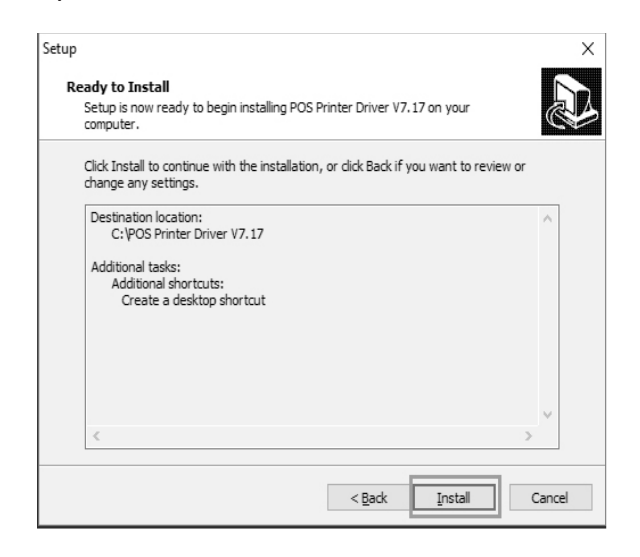

6. Kliknite na dokončiť

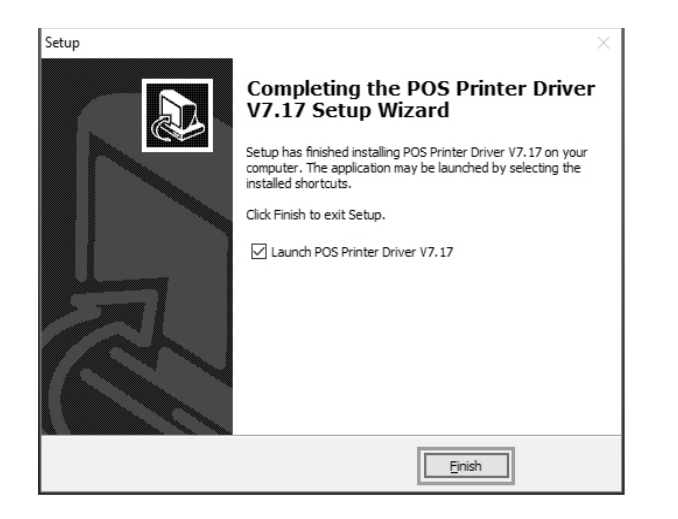

# **Bluetooth tlačiareň**

#### Bluetooth: Predstavuje

druh technológie, ktorá sa využíva na kratšie vzdialenosti ako wifi technológia, ktorá sa celosvetovo používa, používa to isté 2,4 Ghz pásmo a je bez poplatku a bezplatne aplikácie na frekvencie a využíva rádiový dosach pomocou mikrovĺn. Dokáže prenášať dáta s efektívnym rozsahom prenosu na vzdialenosť asi 10 m. Bluetooth tlačiarne vykonávajú prenos dát podľa zhody bluetooth zariadenia, príjemca prenáša dáta do tlačiarne a tá ich tlačí. Ručný terminál s bluetooth rozhraním, laptop a iné informačné terminály môžu používať via bluetooth rozhranie. Mini pokladničné tlačiarne kompatibilné s Bluetooth 2.1 standard, s úrovňou výkonu CLASS 2, a s efektívnym prenosom 10m. Názov zariadenia je Printer 001, počitatočné heslo je 123456. Užívatelia majú možnosť zmeniť názov zariadenia a heslo ak je to potrebné. Bluetooth tlačiareň musí byť spárovaná s hlavným zariadením bluetooth predtým ako začne pracovať, proces spárovania je spustený hlavným zariadením. Pre detail párovacej metódy, prosím pozri návod na používanie hlavného bluetooth zariadenia. Pokiaľ sú zariadenia spárované , môžeme bluetooth tlačiareň zapnúť. Poznámka: Ak názov tlačiarne nebol zmenený, prosím nezapínajte ostatné tlačiarne v ten istý čas počas párovania, inak nie je možné identifikovať, ktorá tlačiareň sa sprácuje správne.

#### **Nastavenia Bluetooth tlačiarne**

1. Pripojte tlačiareň k počítaču a zapnite tlačiareň. Otvorte zložku "tools" na CD nosiči, nájdite nastavenia tlačiarne, zvoľte port a vytlačte testovaciu stranu, ak funguje, potom vstúpte do pokročilých nastavení, tak ako vidno na obrázku:

**Poznámka:** Bluetooth tlačiareň a procedúra nastavenia portu: najprv pripojte napájanie a zapnite tlačiareň, a tlačiareň pripojte na hlavné bluetooth zariadenie (počítač), Bluetooth ikonka v pravom dolnom rohu sa objaví.

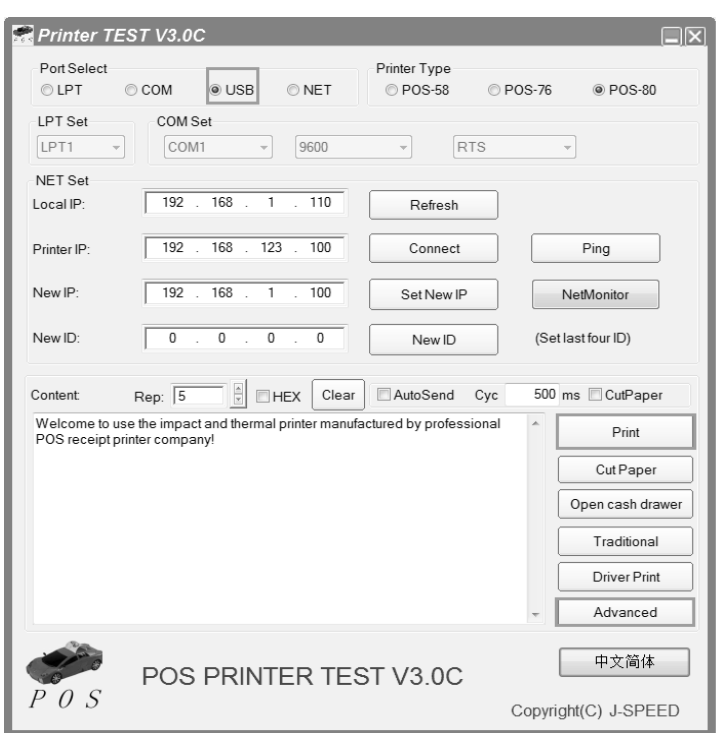

2. Stlačte "Nastavenia bluetooth", nastavte súvisiace informácie ako napr. Názov Bluetooth zariadenia a heslo, potom kliknite na "Nastavenia". Tlačiareň vydá zvuk. Potom reštartujte počítač a skontrolujte informácie na testovacej stránke či údaje sú zhodné z nastavenými.

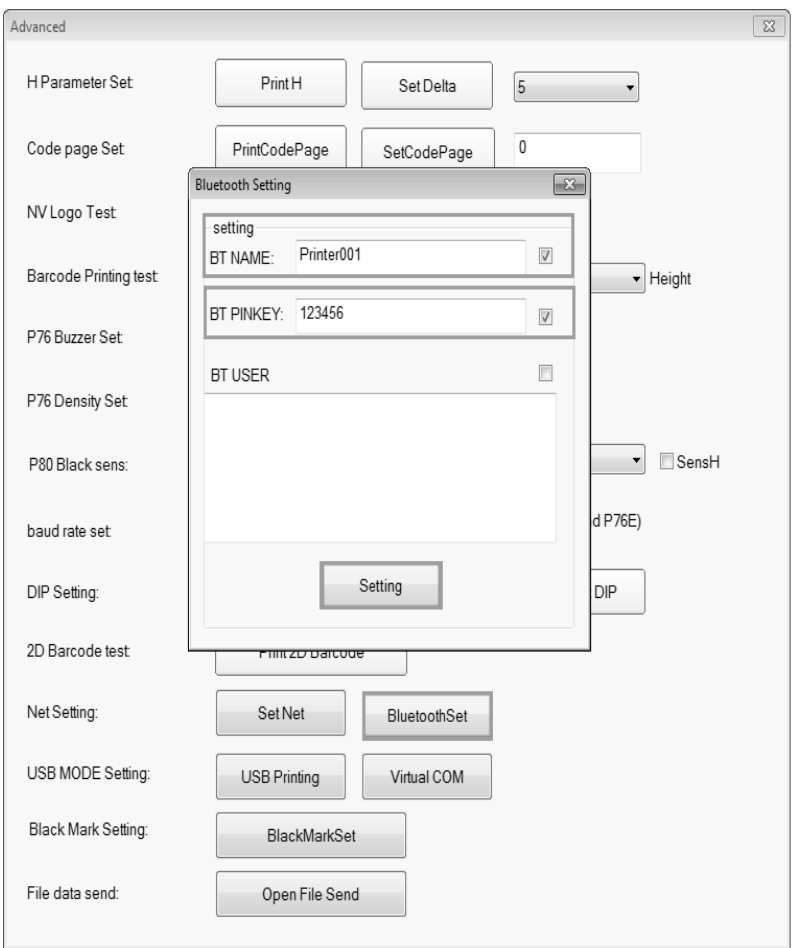

3. Otvorte "Ovládací panel" – "Hardware a zvuk" – "Pridať Bluetooth zariadenie" (Počítač by mal podporovať funkciu bluetooth) Pozri obrázok nižšie:

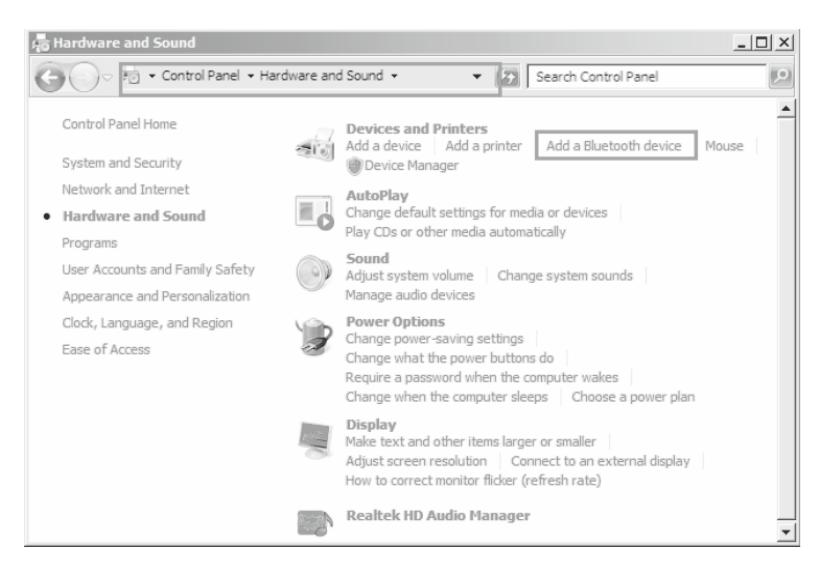

4. Pôvodný názov bluetooth nastavenia. Zvoľte "Printer001", stlačte "Ďalej".

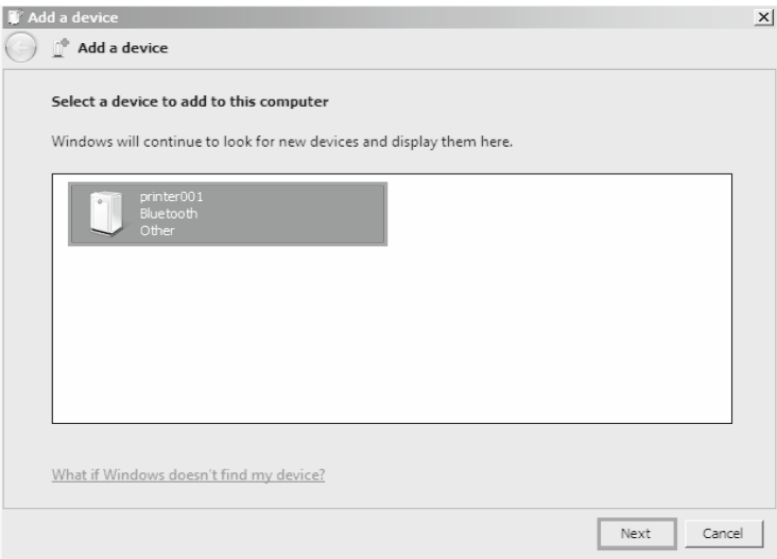

5. Zvoľte "Zadajte párovací kód zariadenia" , zadajte heslo "123456" , pridajte zariadenie, pozri obrázky nižšie:

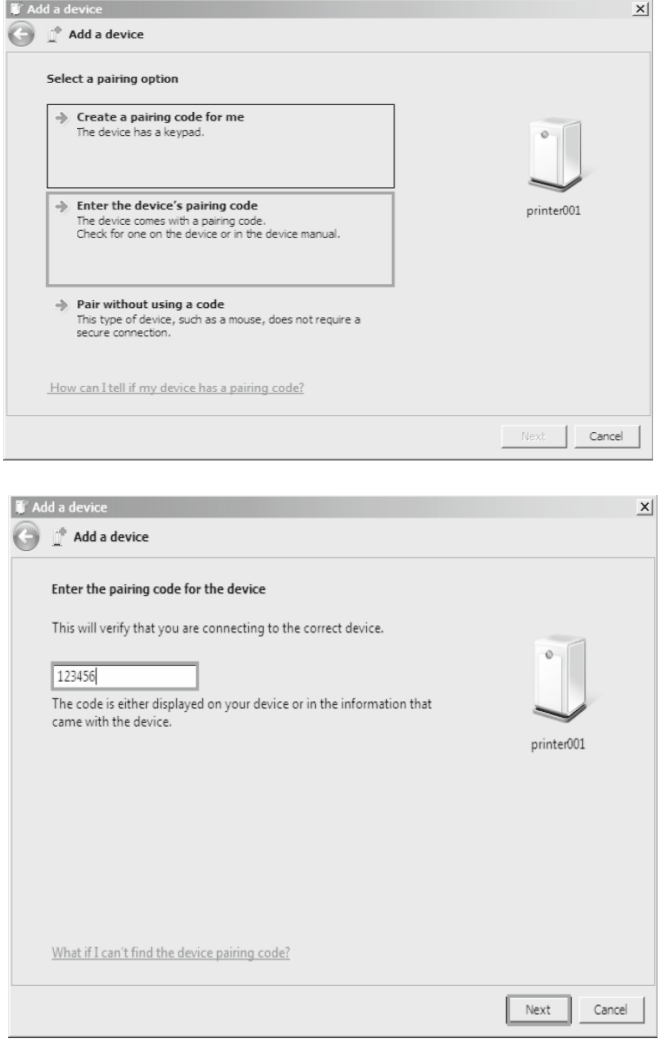

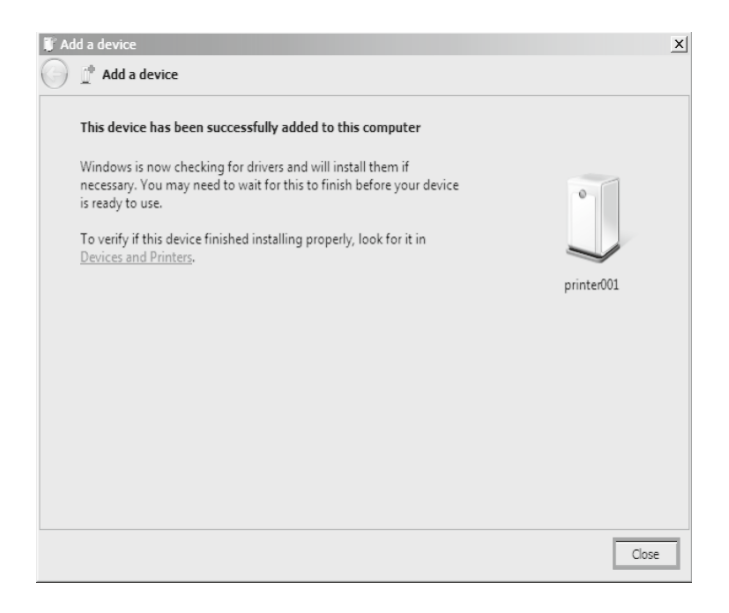

6. Po pridaní zariadenia, zvoľte "Príslušenstvo a tlačiarne" , nájdite pridané bluetooth zariadenie Printer001, kliknite na "Vlastnosti", zistite informácie o porte zariadenia. Pozrite obrázky nižšie:

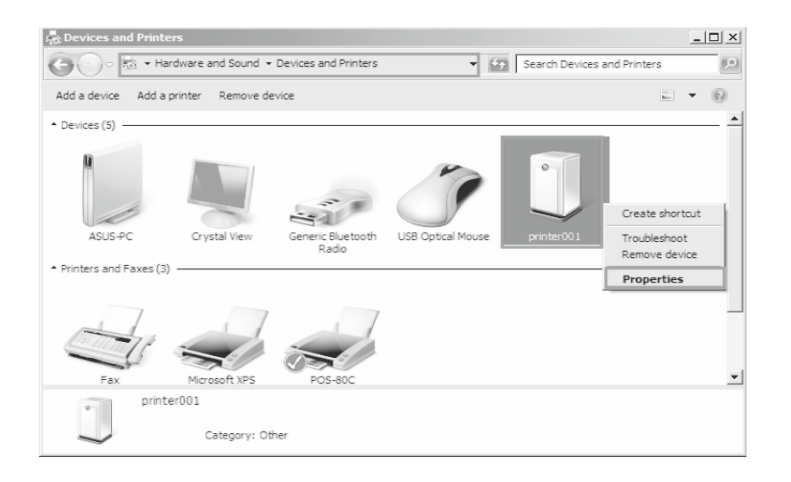

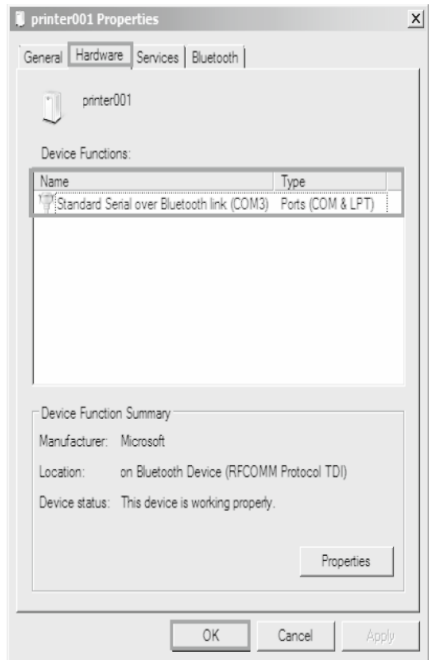

7. Po inštalácii ovládača tlačiarne, nájdite ikonu ovládača, skontrolujte vlastnosti, vyberte správny port a vytlačte testovaciu stranu via ovládača. Pozrite obrázky nižšie:

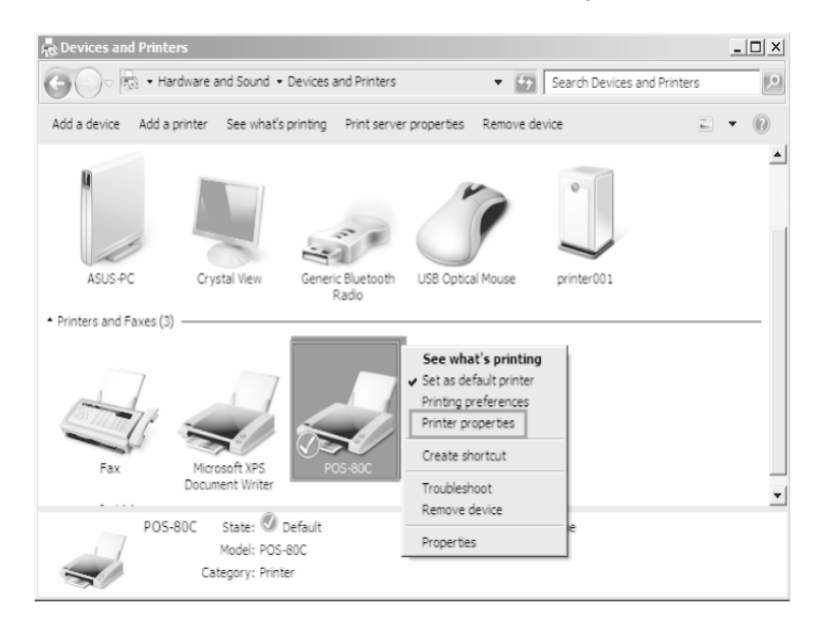

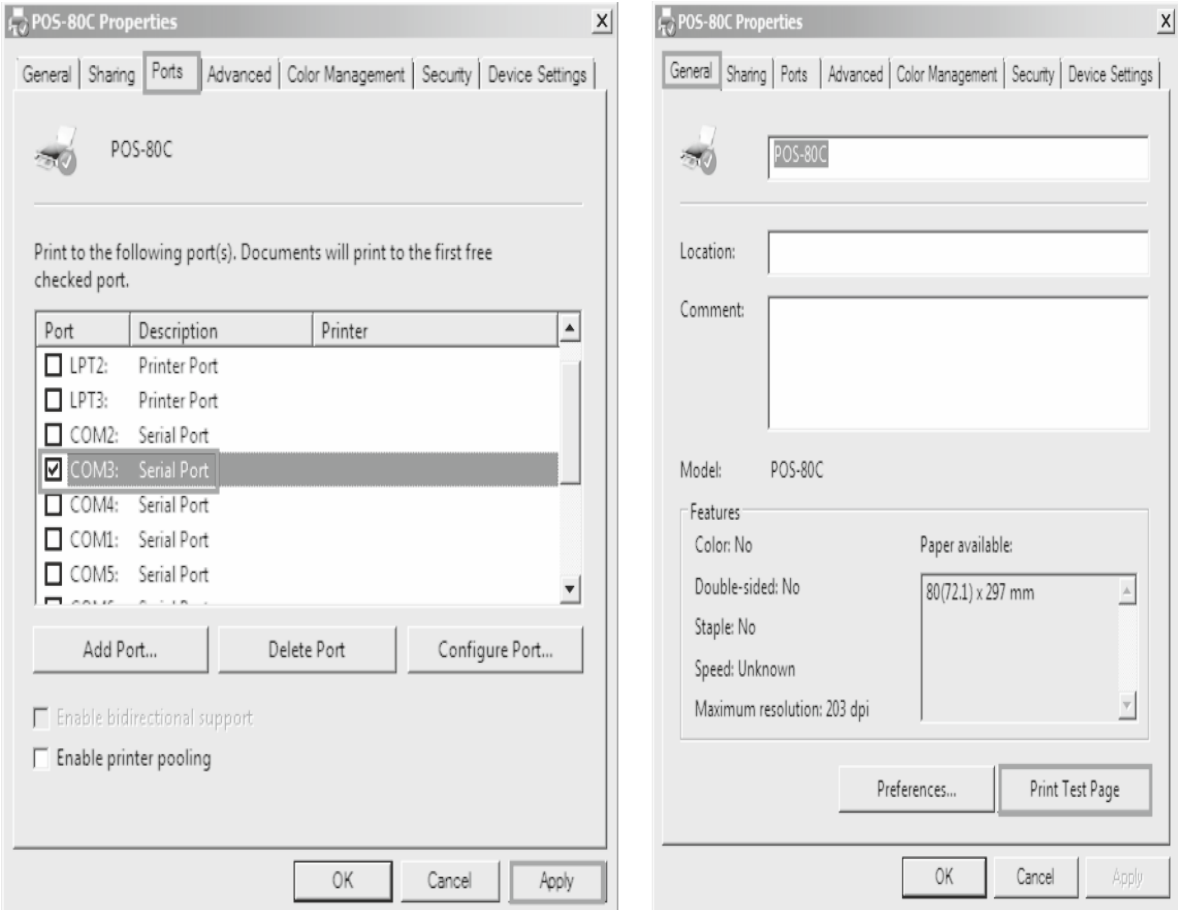

# **Čistenie tlačiarne**

#### **Ak nastala niektorá z nasledujúcich situácií, tlačová hlava musí byť vyčistená:**

- 1. Tlač nie je čistá
- 2. Nejaký stĺpec na vytlačenej strane nie je čistý
- 3. Podávanie papiera spôsobuje väčší hluk

#### **Čistenie tlačovej hlavy**

- 1. Vypnite napájanie tlačiarne, otvorte vrchný kryt, odstráňte prípadný papier;
- 2. Ak práve tlačíte, počkajte pokým tlačová hlava úplne vychladne;
- 3. Odoberte absolútny etylakohol bavlnenou hadnričkou (vyčistite), aby ste odstránili prach a nečistoty na porvchu tlačovej hlavy;
- 4. Keď sa etylalkohol úplne odparil, zatvorte horný kryt a znovu vytlačte skúšobnú stranu.

#### **Oznámenia**

**(1)Musí sa zabezpečiť, aby bol výkon vypnutý pre každodennú údržbu**

**(2)Nedotýkajte sa povrchu tlačovej hlavy rukami alebo kovovými časťami; a nepoužívajte zariadenia ako pinzetu k poškriabania tlačovej hlavy, valčeka a povrchu senzora.**

**(3)Nepoužívajte organické roztoky ako benzín, acetón a podobne.**

**(4)Tlač môže pokračovať až po úplnom odparení absolútneho etylalkoholu**